## **Centos7** 安装 **Nginx** 或 **OpenResty**

## 一、源码安装 **Nginx**

#### **1.**首先在 **Centos7** 上安装编译器和依赖环境

# yum install gcc-c++ gcc

# yum install pcre pcre-devel

# yum install zlib zlib-devel

# yum install openssl openssl-devel

说明: gcc/gcc-c++是编译器, nginx 的 http 模块要用 pcre 来解析正则表达式, nginx 要用 zlib 对 http 内容进行压缩/解压缩, nginx 还要用到 ssl 模块 (openssl)

### **2.**下载 **nginx** 源代码并编译安装

在 https://nginx.org/en/download.html 查看各个版本的下载地址, 选择目标版本, 复制下载 地址,然后在 centos7 上下载(或者在其他地方下载再复制到 centos7 系统里) # wget -c https://nginx.org/download/nginx-1.18.xx.tar.gz //下载源代码压缩包 # tar -xf nginx-1.18.xx.tar.gz //解压源码包 # cd nginx-1.18.xx //进入解压目录 # ./configure --prefix=/usr/local/nginx \ --with-http\_stub\_status\_module  $\setminus$ --with-http\_ssl\_module \ --with-http\_gzip\_static\_module  $\setminus$ --with-stream \ --with-stream\_ssl\_module //以上如果一行能写的话最好写一行,分行写要用反斜杠断开 #make && make install //编译并安装 # whereis nginx ||查看 nginx 程序在哪个目录 # cd /usr/local/nginx/sbin/ //nginx 程序文件默认是在这个目录里  $#$  ls  $-$ l # cat /usr/local/nginx/conf/nginx.conf //主配置文件

#### **3.nginx** 的启动及重启

```
在程序目录下:
# ./nginx -t //检查配置语法
# ./nginx //启动 nginx 程序
# ./nginx -s stop    //停止
# ./nginx -s quit //退出程序
# ./nginx -s reload //重新加载配置
若要重启,可以先退出再启动:
# ./nginx -s quit
```

```
# ./nginx
```
之所以要在程序名前加上点和斜杠 ./ 是因为 linux 默认不会在当前目录下去找程序,所以 ./ 表示当前目录,可将 nginx 的程序所在目录加入 Path 环境变量里, 以后就不用加./

#### **4.**设置成开机自启:

使用源码安装的 nginx 默认没有做成系统的服务,可以把 nginx 程序配置成随开机自启 # vi /etc/rc.local // 编辑/etc/rc.local 文件 最后加一行: /usr/local/nginx/sbin/nginx くちゃく 保存 しんしょう しんしょう しんしゅう はんしゅう しんしゅう はんしゅう # chmod +x rc.local //添加可执行权限 然后就可以实现开机自启 nginx 程序了,系统重启时就会启动 nginx 程序

#### **5.**把 **nginx** 做成系统服务:

创建一个名为 nginx.service 的文件, 内容如下: [Unit] Description=nginx web server After=network-online.target remote-fs.target nss-lookup.target Wants=network-online.target

[Service] Type=forking PIDFile=/var/run/nginx.pid ExecStart=/usr/local/nginx/sbin/nginx -c /usr/local/nginx/conf/nginx.conf ExecReload=/bin/kill -s HUP \$MAINPID  $ExecStop = /bin/kill$  -s TERM \$MAINPID

[Install] WantedBy=multi-user.target

保存,并将文件复制到/etc/systemd/system/目录下 # cp nginx.service /etc/systemd/system/nginx.service 然后就可以使用 systemctl 命令对 nginx 服务进行操作了, 比如 # systemctl enable nginx //设置为开机自启 # systemctl start/restart/reload nginx //启动,重启,重加载配置

注意: 将 nginx 做成服务后, 就推荐只用 systemctl 命令对其进行操作(启动, 重启等), 而 不要再使用直接调用 Nginx 程序,不然 2 者会有冲突,即把 nginx 设置成随开机自启和做成 系统服务(以上第 4、5 步骤)只能选一个,只能用一个。 不做成系统服务时,直接调用./nginx 命令,做成系统服务时,只用 systemctl 命令去操作。

# 二、**yum** 安装 **Nginx**

1.添加 nginx 的 yum 源 Centos7 自带的 yum repo 仓库没有 nginx 安装包, 所以要添加 nginx 的 yum repo 源文件, 先去官网看看 repo 的文件名称 http://nginx.org/packages/centos/7/noarch/RPMS/ 这里找 nginx-release-centos-7-xxx.rpm 的文 件,并复制链接,再在 centos7 系统里安装此 rpm 包 # rpm -ivh http://nginx.org/packages/centos/7/noarch/RPMS/nginx-release-centos-7-0.el7.ngx.noarch.rpm 然后在 /etc/yum.repos.d/目录下多了一个 nginx.repo 仓库源文件 如果安装不了这个 rpm, 我们也可以直接创建 nginx.repo 文件, 内容如下: [nginx-stable] name=nginx-stable-repo baseurl=http://nginx.org/packages/centos/7/\$basearch/ gpgcheck=1 enable=1 gpgkey=https://nginx.org/keys/nginx\_signing.key くちょう 保存 しんしょう しんしょう しんこうしょう はんしょう はんしゅう はんしゅう

# yum search nginx # yum install nginx

# nginx -v //查看 nginx 版本 程序路径:/usr/sbin/nginx 主配置文件: /etc/nginx/nginx.conf

## 小结:

使用 yum 安装的 nginx 默认是做成了系统服务,可以直接用 systemctl 命令操作, 所以不建 议再直接调用 nginx 命令了 使用 yum 安装的 nginx 主程序路径和源码安装的路径不一样,主配置文件所在地方也不一样 若要安装指定版本的 nginx, 可以在安装时指定, 例:

#yum install nginx-1.18.0-1.el7.ngx.x86\_64

## 三、源码安装 **Openresty**

### **1.**首先在 **Centos7** 上安装编译器和依赖环境

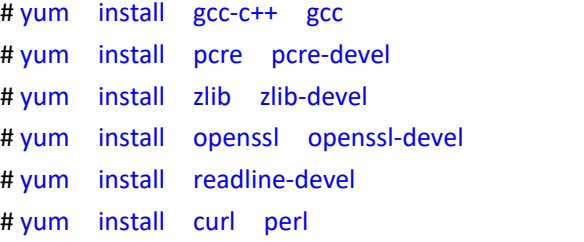

#### **2.**下载 **Openresty** 源代码并安装

在 https://openresty.org/en/download.html 查看各个版本的下载地址,选择目标版本,复制 下载地址,然后在 centos7 上下载(或者在其他地方下载再复制到 centos7 系统里)

# wget -c https://openresty.org/download/openresty-1.17.8.1.tar.gz //下载源码包

```
# tar -xf openresty-1.17.8.1.tar.gz
```
# cd openresty-1.17.8.1

# ./configure --prefix=/usr/local/openresty \

 $-$ with-luajit  $\setminus$ 

--with-http\_stub\_status\_module \

--with-http\_ssl\_module \

--with-http\_gzip\_static\_module \

--with-stream \

--with-stream\_ssl\_module \

--with-http\_realip\_module

# gmake && gmake install && gmake clean //使用 gmake 编译并安装

主程序名也是 nginx,位于 /usr/local/openresty/nginx/sbin/目录下 然后把这个 nginx 文件做了个链接,/usr/local/openresty/bin/openresty 主配置文件为 /usr/local/openresty/nginx/conf/nginx.conf

#### **3.Openresty** 的启动及重启

```
在程序目录下:/usr/local/openresty/nginx/sbin/目录下
# ./nginx -t //检查配置语法
# ./nginx //启动 nginx 程序
# ./nginx -s stop    //停止
# ./nginx -s quit //退出程序
# ./nginx -s reload //重新加载配置
若要重启,可以先退出再启动:
# ./nginx -s quit
# ./nginx
或者在/usr/local/openresty/bin/目录下
# ./openresty
```
\*其他的操作可参考 nginx 的 若做成系统服务,则不要混用./nginx 命令和 systemctl 命令

#### \*编译安装可能要用到的模块

# ./configure --with-pcre-jit \ --with-steam \ --with-stream\_ssl\_module \ --with-stream ssl preread module \ --with-http\_v2\_module \ --with-http stub status module  $\setminus$ --with-http\_realip\_module \ --with-http\_addition\_module \ --with-http auth request module  $\setminus$ --with-http\_secure\_link\_module \ --with-http random index module  $\setminus$ --with-http\_gzip\_static\_module  $\setminus$ --with-http\_sub\_module \ --with-http\_dav\_module \ --with-http\_flv\_module \ --with-http mp4 module  $\setminus$ --with-http\_gunzip\_module \ --with-http\_ssl\_module \ --with-threads \ --with-compat \ 根据实际需求去安装相应的模块,实在不确定的,可以都加上

# 四、**yum** 安装 **Openresty**

## **1.**下载 **openresty** 的 **yum** 源文件

```
# cd /etc/yum.repos.d/
# wget https://openresty.org/package/centos/openresty.repo
如果下载失败,也可自己写这个 openresty.repo 文件,内容:
[openresty]
name=openresty-repo
baseurl=https://openresty.org/package/centos/$releasever/$basearch
skip_if_unavailable=False
gpgcheck=1
repo_gpgcheck=0
gpgkey=https://openresty.org/package/pubkey.gpg
enabled=1
```
enabled\_metadata=1

くちゃく 保存 しんしょう しんしょう しんこうしん はんしゅう しんしゅう はんしゅう しんしゅう # yum check-update # yum install openrsty # yum install openrsty-resty # yum install openrsty-opm

#### 2.也可安装指定的版本:

具体版本名称可在 https://openresty.org/package/centos/7/x86\_64 查看,先卸载刚刚安装的 版本,再安装指定版本 # yum install openresty-1.17.8.2-1.el7.x86\_64 # yum install openresty-resty-1.17.8.2-1.el7.x86\_64 # yum install openresty-opm-1.17.8.2-1.el7.x86\_64

#whereis openrsty

### **3.**启动 **openresty**

程序链接在 /usr/bin/openresty 真实路径为 /usr/local/openresty/nginx/sbin/nginx 主配置文件 /usr/local/openresty/nginx/conf/nginx.conf 使用 yum 安装的 openresty 自动做成了服务, 服务文件在: /usr/lib/systemd/system/openresty.service

所以推荐只用 systemctl 命令去操作 openresty 服务

# systemctl start openresty # systemctl enable openresty

#### **4.openresty** 启动失败,缺少 **libssl.so.1.1**

因为我们的 centos7 系统可能已经安装了 openssl, 所以在使用 yum 安装 openresty 时, 它就 不下载 openssl 依赖了,但系统之前安装的 openssl 版本较低,(不含 libssl.so.1.1)而 openresty 要求的 ssl 版本较高, 所以启动失败。 解决办法为 安装 openssl11-libs centos7 自带的 yum 仓库源没有 openssl11-libs 软件包, 所以要添加 epel 的 repo # vi /etc/yum.repos.d/epel.repo //创建 epel.repo 文件,内容如下: [epel] name=epel-repo metalink=https://mirrors.fedoraproject.org/metalink?repo=epel-7&arch=\$basearch failovermethod=priority enabled=1 gpgcheck=1 gpgkey=file:///etc/pki/rpm-gpg/RPM-GPG-KEY-EPEL-7 保存(若没有 gpgkey, 则设置 gpgcheck=0) # yum search openssl11-libs # yum install openssl11-libs

## 五、**4** 种安装方式的异同

#### **1.**程序文件路径

nginx 源码安装:/usr/local/nginx/sbin/nginx nginx yum 安装: /usr/sbin/nginx openresty 源码安装:/usr/local/openresty/nginx/sbin/nginx 并做了个链接: /usr/local/openresty/bin/openresty openresty yum 安装:/usr/local/openresty/nginx/sbin/nginx 并做了个链接: /usr/bin/openresty

#### **2.**配置文件路径

nginx 源码安装:/usr/local/nginx/conf/nginx.conf nginx yum 安装: /etc/nginx/nginx.conf openresty 源码安装:/usr/local/openresty/nginx/conf/nginx.conf openresty yum 安装:/usr/local/openresty/nginx/conf/nginx.conf **3.**是否做成系统服务(可用 systemctl 管理) nginx 源码安装:否 nginx yum 安装:是,服务文件/usr/lib/systemd/system/nginx.service openresty 源码安装:否 openresty yum 安装:是,服务文件/usr/lib/systemd/system/openresty.service **4.**相同点,主程序名都是 **nginx** 当直接使用./nginx 命令与 systemctl xx 命令同时操作时, 会有冲突, 发生错误时, 可先杀掉 nginx 进程,再统一使用一个命令去操作

# pkill nginx

本文档就这些内容了,主要讲了 nginx 和 openresty 的安装方法及各种安装方式下的主程序 路径和配置文件路径。直接调用./nginx 程序和 systemctl 去操作 nginx 服务 这 2 种方式不要 混用。因为假如我刚用 systemctl start nginx 命令启动服务,结果又用 ./nginx 命令去做其 他操作,这时 systemctl 并不知道, 所以会出错。用 systemctl status nginx 看就会得到错误的 状态。

作者:Cof-Lee 2020-09-18